# TELSTRA MF823

# 4G USB DATA MODEM - USER MANUAL

**ZTE** Copyright © 2013. All rights reserved. No part of this publication may be excerpted, reproduced, translated or utilized in any form or by any means, electronic or mechanical, including photocopying and microfilm, without the prior written permission of ZTE Corporation.

The manual is published by ZTE Corporation. We reserve the right to make modifications on errors or update specifications without prior notice.

Version 2.6 August 2013

Page 1 of 34

### CHECK YOUR SYSTEM REQUIREMENTS

Check you have a spare USB port (USB 1.0, 2.0, or 3.0) You need to be running Windows 8 / 7 / XP / Vista for a PC or OS X 10.5.11 and above for a Mac.

The recommended minimum system requirements are:

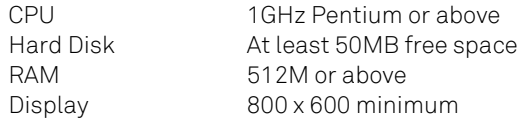

You need to have Administrator rights to install and run the software We suggest you switch off your anti-virus software before installing the USB modem. In some cases protection software can prevent automatic installation.

It is possible to start the installation process manually by clicking the Autorun icon when it appears.

### GET TO KNOW YOUR USB MODEM

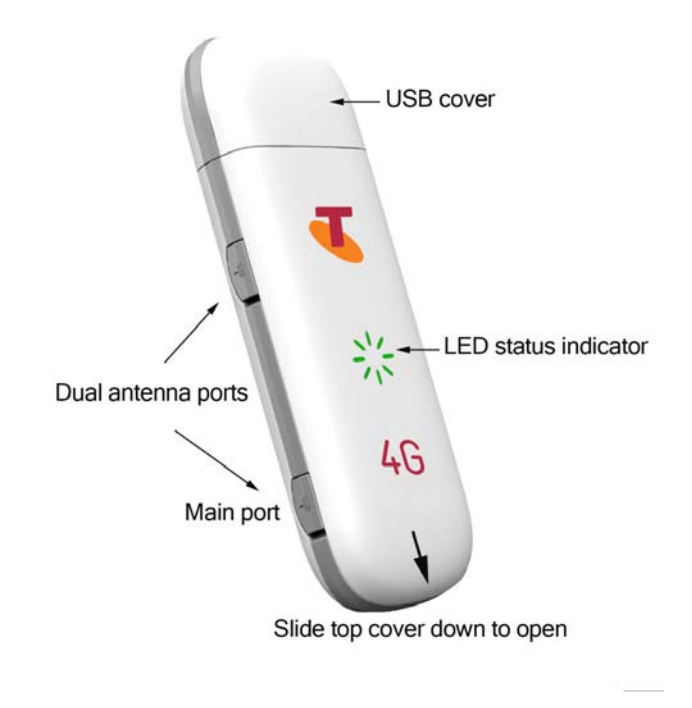

Page 3 of 34

## INSERT YOUR USIM CARD

- 1. Slide the top cover down to access the USIM and memory card slots.
- 2. Insert your USIM card carefully as shown. Your modem requires a standard size USIM card (2FF)
- 3. If you want to add a memory card you can do it now. Your USB modem supports up to 32GB microSD(HC)™ memory.
- 4. Replace the top cover.

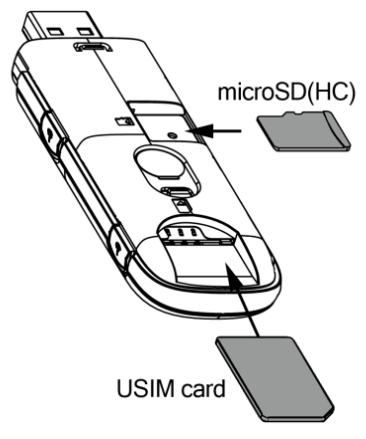

Page 4 of 34

#### **Notes**

- Adding a memory card is optional
- microSD™ up to 2GB are FAT 16 format.
- microSDHC™ up to 32GB are FAT 32 format.

#### Handy hint

Remember to keep your plastic SIM card holder. It has a record of your PIN number which you should keep handy.

### INSERT THE MODEM INTO YOUR COMPUTER

The installation software is pre-loaded onto your USB modem. Simply insert the modem into your computer and follow the instructions on-screen. You'll be up and connected in about 2 minutes.

1. Click on 'Open folder…' 2. Double click Autorun.exe

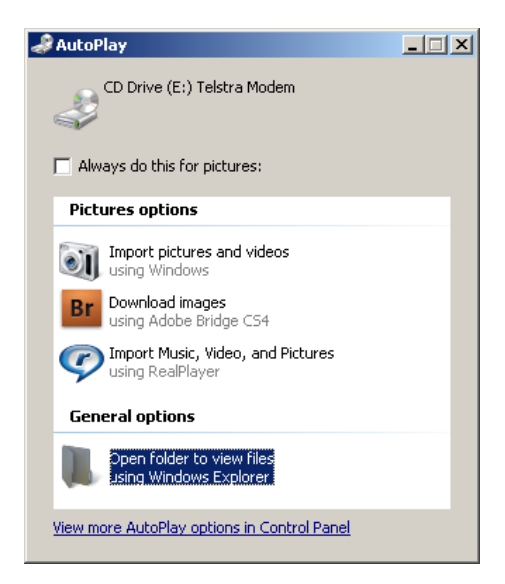

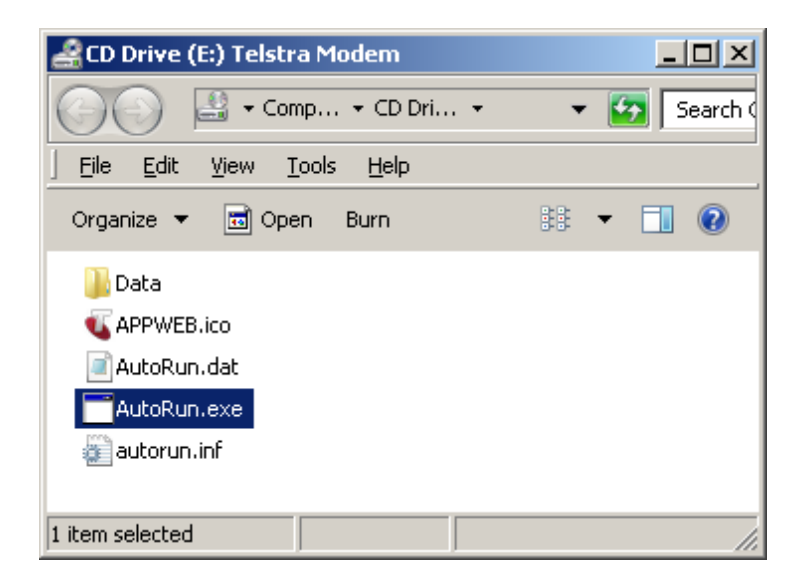

3. The installation will create a short-cut on your desktop and open your browser at the modem homepage.

#### Web Interface, Modem homepage

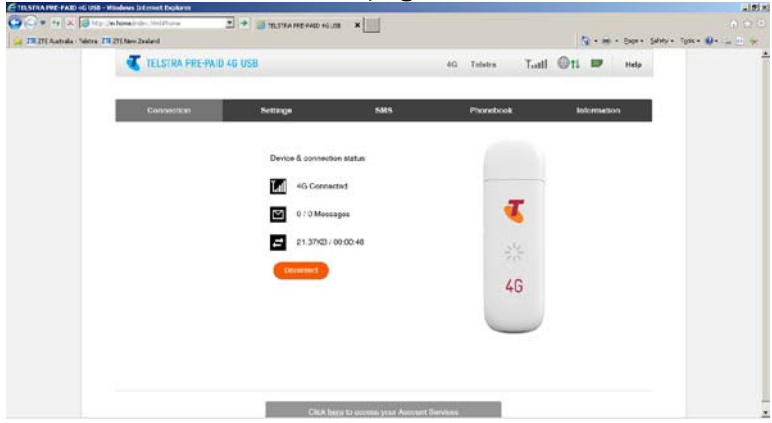

- The modem will automatically open your browser and connect to the internet each time you insert the device.
- To change this behaviour first press the Disconnect button then go to Settings > Dial up settings and set WAN Connection Mode to Manual.

## LED INDICATORS GUIDE

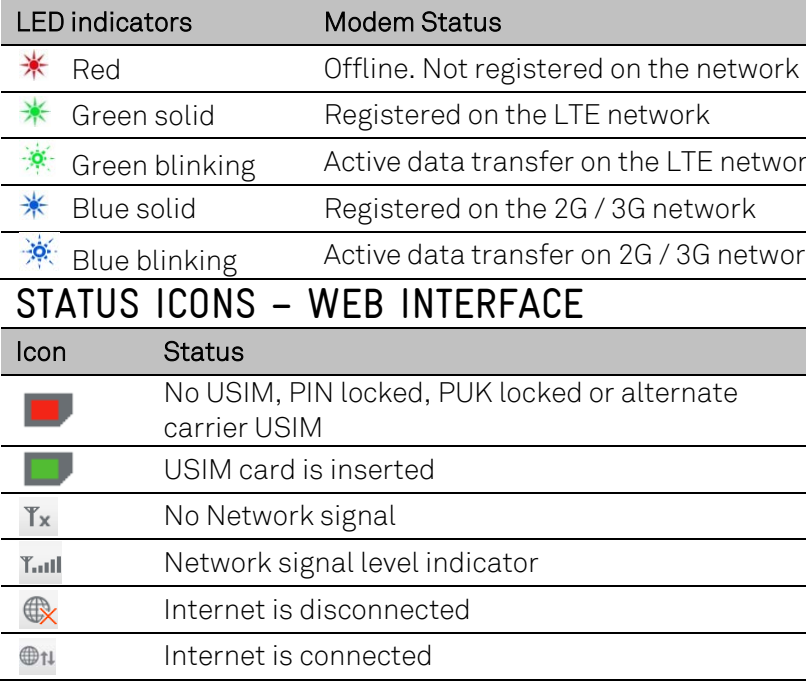

# NETWORK LOCKED DEVICE

• This device is network locked to Telstra. If you use an alternate carrier SIM you need to contact Telstra for the unlocking code.

## INSTALLATION NOTES

- The installation will create a new shortcut on your desktop and a new program listing under Start-Programs
- If you have problems with the installation please contact your supplier or see our website, zte.com.au for more assistance and FAQ's or call our hotline on 1300 789 475 (ZTE Support hotline is available during normal business hours, AEST 9am to 5pm)
- If you can't connect to the internet check your SIM card is inserted correctly, contact your service provider and check your account is active.
- To uninstall the application:

Windows users: Start > TELSTRA PRE-PAID 4G USB > Uninstall

#### MAC Users:

- Double click the Telstra Modem CDROM on the desktop to install the modem.
- To uninstall, go to Applications and run Uninstall TELSTRA PRE-PAID 4G USB

### WEB INTERFACE GUIDE

#### Settings > WAN Connection Mode:

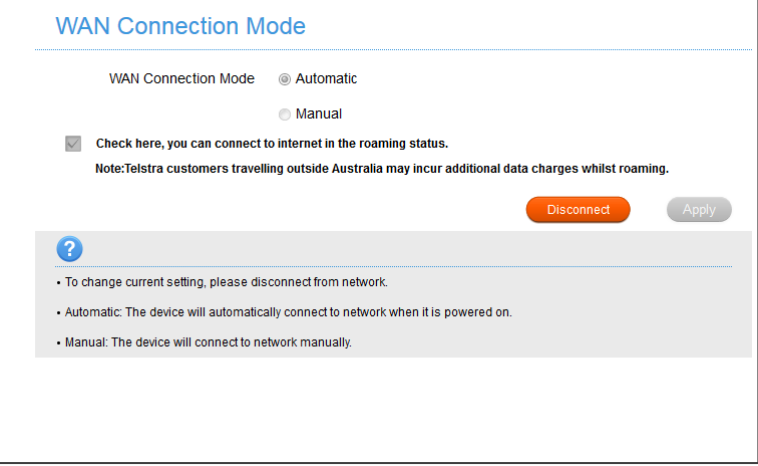

• The default connection setting will automatically connect to the network. The setting is greyed out if you are connected.

- Press the Disconnect button to change this setting and to enable International Roaming if required.
- If you make any changes, press Apply to save the change
- Press the Help icon  $\bullet$  to get in context tips.

#### Settings > Network selection:

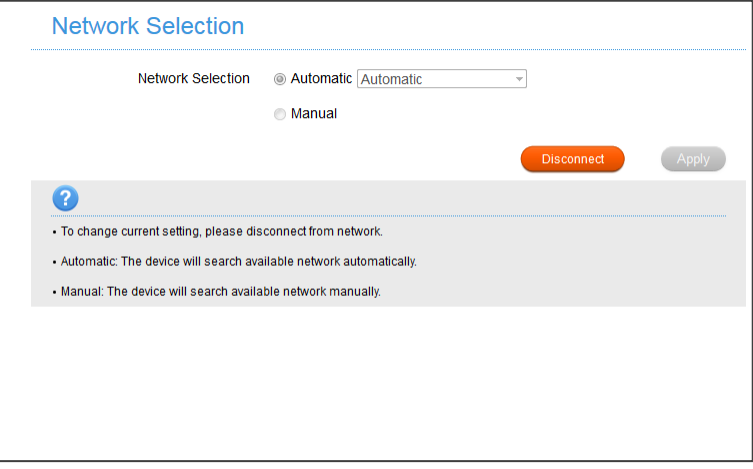

- Network Selection is set to Automatic.
- Press the Disconnect button to change this setting if required.
- If you make any changes, press Apply to save the change
- Press the Help icon  $\bullet$  to get in context tips.
- Normally there is no need to change these settings unless you change service provider.
- The modem is locked to Telstra. If you use a SIM card from another provider you may not be able to connect to the network.
- Consult Telstra to obtain the unlock code for your device.

#### Settings > APN:

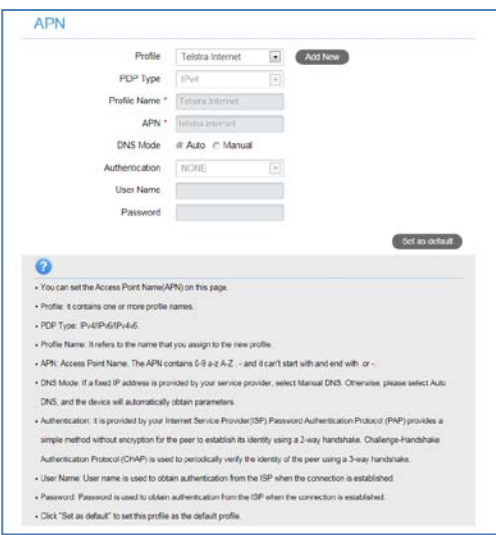

Page 15 of 34

I

- Press the Disconnect button on the modem home page to change this setting if required.
- Press Add New to create a new APN
- Add the Profile Name, eg Telstra WAP
- Enter the correct APN details eg telstra.wap
- Press Save to save your new APN
- Press the Profile drop down box
- Select the new APN profile
- Click on 'Set as default' to set the new APN as your preferred setting
- Press the Help icon  $\bullet$  to get in context tips.
- Normally there is no need to change these settings unless you change service provider.
- The modem is locked to Telstra. If you use a SIM card from another provider you may not be able to connect to the network.
- Consult your new carrier to obtain alternate APN details for your device.

#### Settings > Device settings > USIM PIN Management:

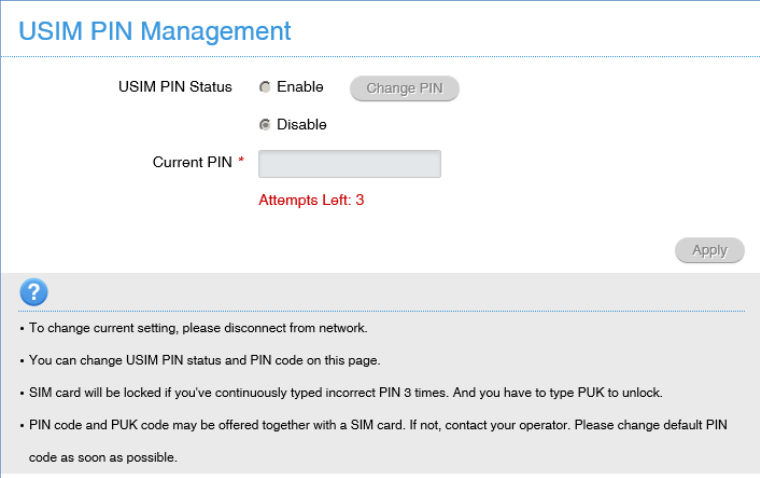

- Press the Disconnect button on the modem home page to change the PIN settings if required.
- Enter your current PIN code to change or disable the PIN
- If you make any changes, press Apply to save the change
- If you enter the incorrect PIN code three times in

succession you will lock your USIM card.

• Contact your service provider to obtain your PUK code

#### Settings > Device settings > Software update

• Press Check Now to check for updates for your device.

#### SMS > Device SMS or USIM SMS

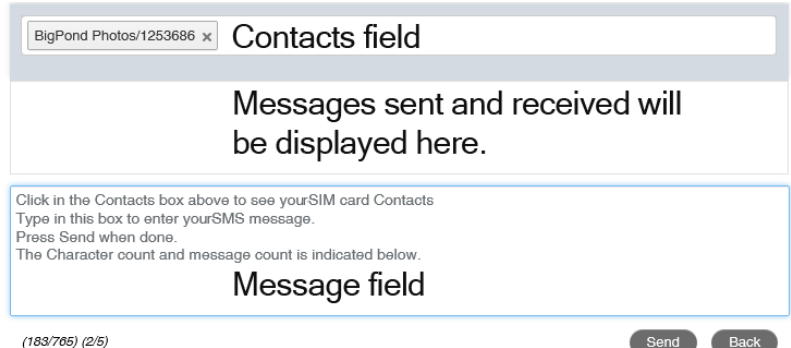

- Click in the top box to add Contacts
- You can enter Contact names in the Contacts field and the device will search and list applicable matches
- Click in the bottom box to type your message
- Press the Send button when done
- Threaded messages (messages sent and received to the same Contact) are displayed in the main panel.
- View SMS > SMS Settings to enable delivery reports and to check the SMS centre number (read from your SIM card)

#### Phonebook

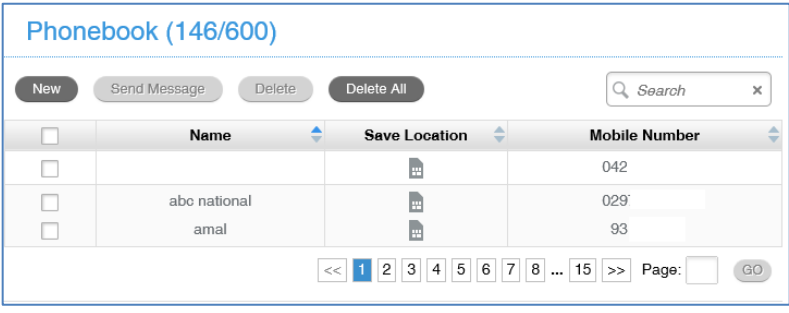

- Click Phonebook to view your USIM card contacts.
- Contacts are automatically read into the device but you can also copy and save on your device.
- Select the Contact to view more details, click Edit to make any changes, then select the Save location as Device.
- Contacts stored on the device can include additional fields.
- Select New to create a new contact and choose the save location as Device or SIM card.

#### Information tab to view Device Information:

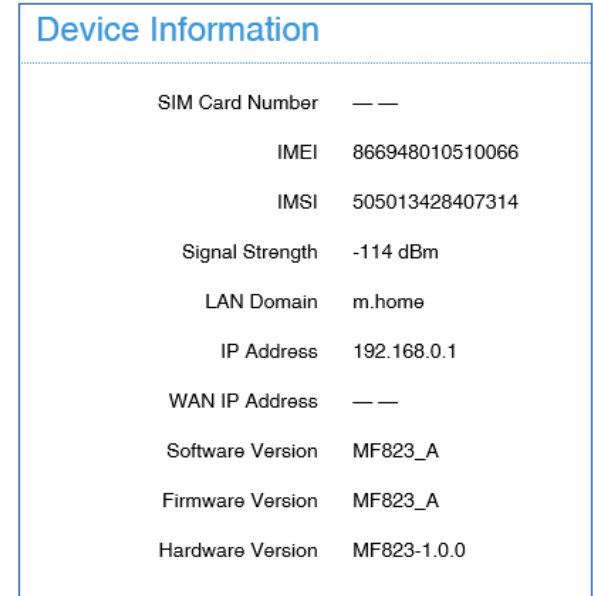

 • View the device IMEI number, Signal strength and other details.

Page 21 of 34

#### Information > Record to view data records:

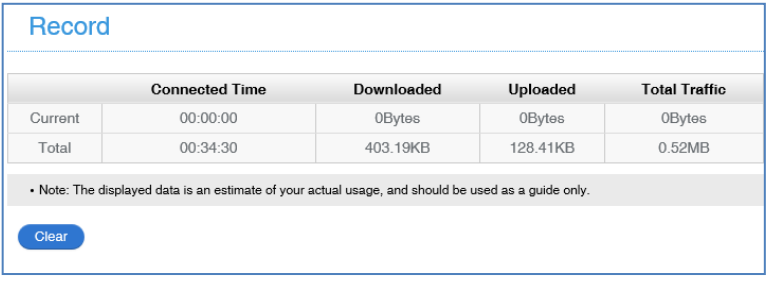

- View your data usage on the Record tab.
- Data usage is approximate and your carrier may charge you different data block sizes so their records and charges are likely to be different.
- Typical carrier data is charged in 1MB blocks.
- Contact your carrier for more details.

# EXTERNAL ANTENNA PORTS

- Signal strength can be improved by adding an external antenna.
- It is preferred to use both ports for best quality reception and service.
- If you only have a single antenna then use the main port at the tip of the device
- The device supports TS9 connectors and dual antennas will provide better signal strength and higher data rates.
- Only use the correct antenna with the TS9 termination suitable for ZTE data products.
- Insert and remove the connections carefully. Do not pull on the cable to remove the connection. The antenna ports are delicate and need to be treated with care. Physical damage to the antenna port will render your device unusable and is not covered by the manufacturer's warranty.
- See your warranty card for full terms and conditions.

# USING THE USB EXTENDER CABLE

The USB Extender cable can be used to position the device at the top of a laptop screen or to change the orientation of the modem to get better reception.

# HELP

Click Help to access the system help

Click the Help icon  $\Omega$  to see in context help

Go to zte.com.au for FAQ's, product and warranty support

### microSD™ MEMORY CARD

If you use a microSD™ memory card in your modem your computer will display a removable disk drive. You can use the modem as an external drive to store and transfer files.

microSD™ cards supported to 2GB are FAT 16 format. microSDHC™ cards supported to 32GB are FAT 32 format.

If using a memory card use the Safe Removal of Hardware process or Eject the device. Consult your operating system guidelines.

Page 24 of 34

## TROUBLESHOOTING

If you have any problems with your connection or modem please consult the manual and check this section. If the problem still exists contact your service provider or check our website for more details at zte com au

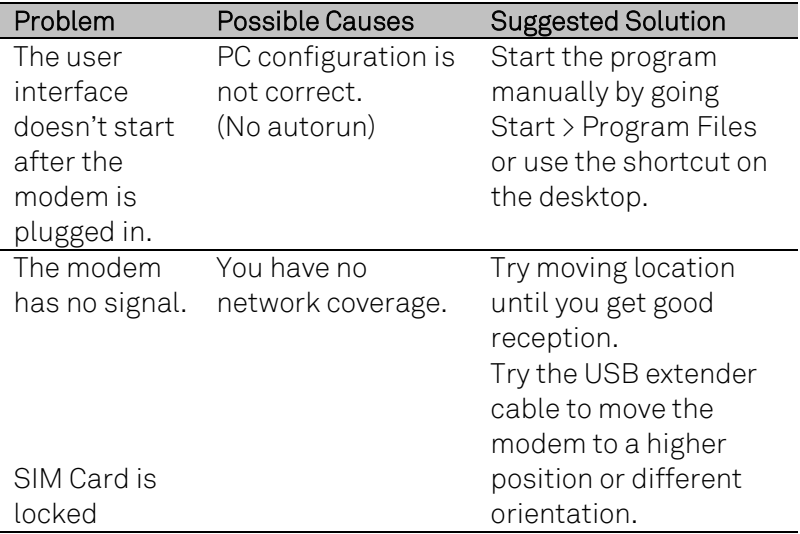

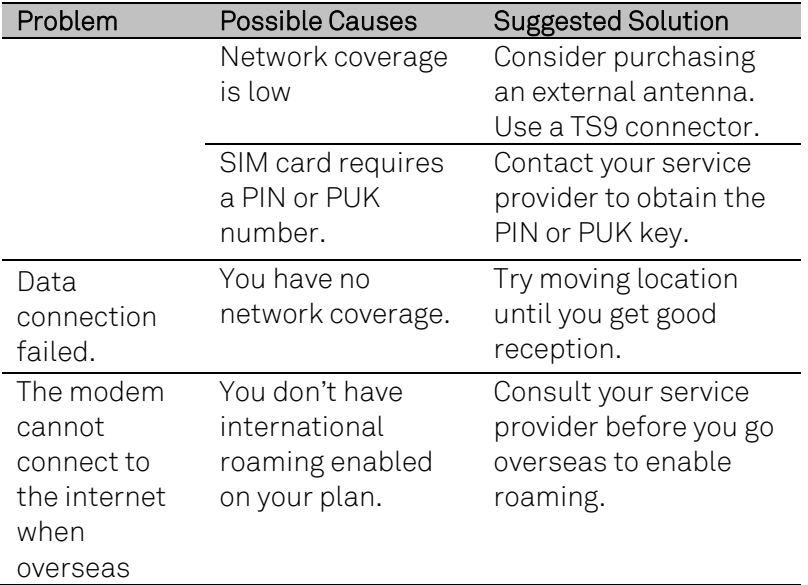

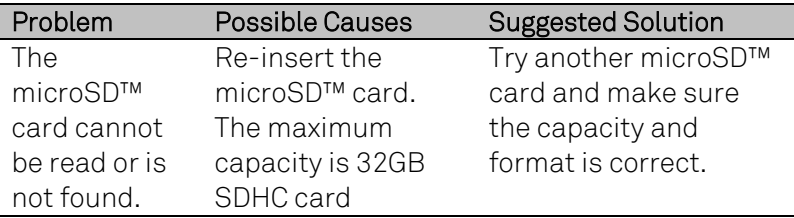

### PRECAUTIONS AND SAFETY INFORMATION

- Some electronic devices are susceptible to electromagnetic interference. The modem is a transmitting device and may cause interference to sensitive electronic equipment such as audio systems, vehicle systems and medical equipment. Please consult the manufacturer of the other device before using the modem.
- Operating of laptop or desktop PCs with the modem may interfere with medical devices like hearing aids and pacemakers. Please keep the modem more than 20 centimetres away from such medical devices. Turn the modem off if necessary. Consult a physician or the

manufacturer of the medical device before using the modem near such devices.

- Be aware of regulations when using the modem at places such as oil refineries or chemical factories, where there are explosive gases or explosive products being processed. Turn off your modem as instructed.
- Don't touch the antenna area unnecessarily whilst connected. This can affect your modem performance and reduce the signal quality.
- Store the modem out of the reach of children. The modem may cause injury or get damaged.
- The modem contains sensitive electronic circuitry. Do not expose the modem to any liquids, high temperatures or shock.
- Only use original accessories or accessories that are authorised by the manufacturer. Using unauthorised accessories may affect your modem's performance or damage your modem.
- Avoid using the modem in areas that emit electromagnetic waves or in enclosed metallic structures eg lifts.
- The modem is not waterproof. Please keep it dry and store

it in a cool, dry place.

- Don't use the modem immediately after a sudden temperature change eg from an air conditioned environment to high temperature and humidity outside. In such cases there could be condensing moisture inside the modem which can cause internal damage. Unplug the modem and leave it for 30 minutes before use.
- Always handle the modem with care. Be careful not to drop or bend the modem.
- There are no user serviceable parts inside the modem. Unauthorised dismantling or repair will void the warranty.
- Take care when connecting and removing an external antenna. The correct adaptor (TS9) must be used and the ports are delicate and must be handled with care. Do not pull or tug on the antenna leads and take care not to trip over them when plugged in.
- Physical damage to the antenna ports will render your device unusable and is not covered by the manufacturer's warranty.

#### RF SAFETY INFORMATION

The USB modem has an internal antenna. For optimum performance with minimum power consumption do not shield the device or cover with any object.

Covering the antenna affects signal quality and may cause the modem to operate at a higher power level than needed.

#### RADIO FREQUENCY ENERGY

The USB modem is a low-power radio transmitter and receiver. When switched on it intermittently transmits radio frequency (RF) energy (radio waves).

The transmit power level is optimized for best performance and automatically reduces when there is good quality reception.

Maximum power is only used at the edge of network coverage so under most circumstances the power output is very low. Under poor network conditions the modem transmits at a higher power level and may get hot.

#### DECLARATION OF CONFORMITY – SPECIFIC ABSORPTION RATE (SAR)

The USB modem is designed to be used in close proximity to the body. We declare that the product detailed in this manual, and in combination with our accessories, conform with the essential requirements of The Radio Communications Standard (Electromagnetic Radiation Human Exposure) 2003 and the Australian Communications and Media Authority Section 376 of the Telecommunications Act 1997 when used at a distance of not less than 5mm from the body. The worst case SAR result is 1.45W/Kg.

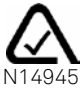

# **EC DECLARATION OF CONFORMITY**

It is hereby declared that following designated product:

Product Type: LTE USB MODEM

Model No: MF823

**Complies with** the essential protection requirements of Directives on Radio and Telecommunication Terminal Equipment (Directive 1999/5/EC), Restriction of the Certain Hazardous Substances in electrical and electronic equipment (Directive 2011/65/EU), Eco-design Requirements for Energy-Related Products (Directive 2009/125/EC) and their amendments.

### TECHNICAL SPECIFICATIONS

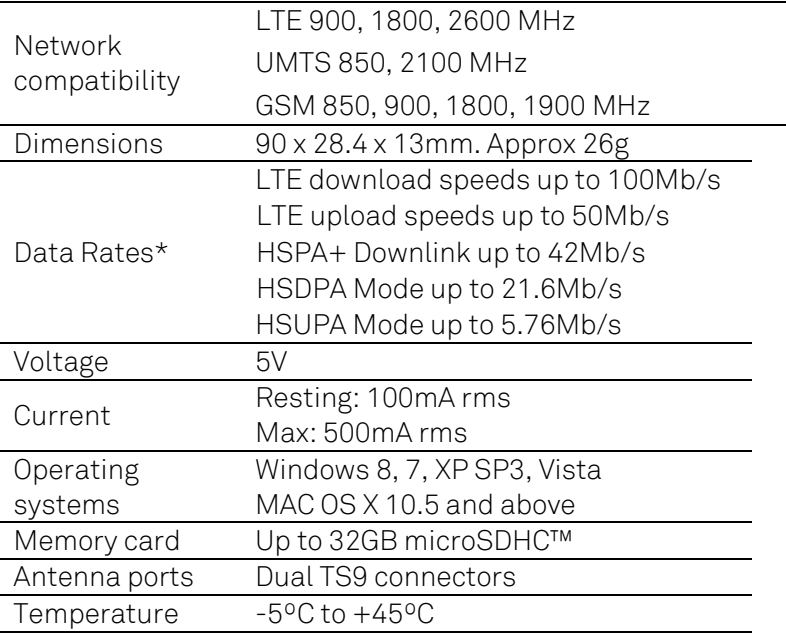

\* Download/upload speeds will vary due to distance from the cell, local

conditions, user numbers, file source, hardware, software and other factors.